## WIE KANN ICH DIE **VERSCHIEDENEN ZAHLUNGEN** ANNEHMEN?

# **No. 19** hds unione monni

#### **store card**

#### (wenn aktiviert) Zahlung, bzw. Aufladung

- $\rightarrow$  F-Wallet
- $\rightarrow$  Selezione utente
- $\rightarrow$  Avvio Circuito
- $\rightarrow$  Eigenen Betrieb auswählen
- $\rightarrow$  Pagamento bzw. Ricarica

#### **monni card**

- $\rightarrow$  Avvia monni card
- $\rightarrow$  Selezione utente
- $\rightarrow$  Betrag eingeben und bestätigen
- $\rightarrow$  Karte mit dem Magnetstreifen nach innen durchziehen
- $\rightarrow$  Kassenzettel nachdrucken

## **monni FOOD**

- $\rightarrow$  Buono Pasto
- $\rightarrow$  Scanner
- $\rightarrow$  OR-Code mit dem POS-Gerät vom Smartphone des Kunden scannen

### **Essensgutscheine anderer Anbieter**

- $\rightarrow$  Buono Pasto
- $\rightarrow$  Scanner oder BPE (je nachdem ob digitaler oder physischer Essensgutschein)
- $\rightarrow$  Anweisungen auf dem POS-Gerät folgen

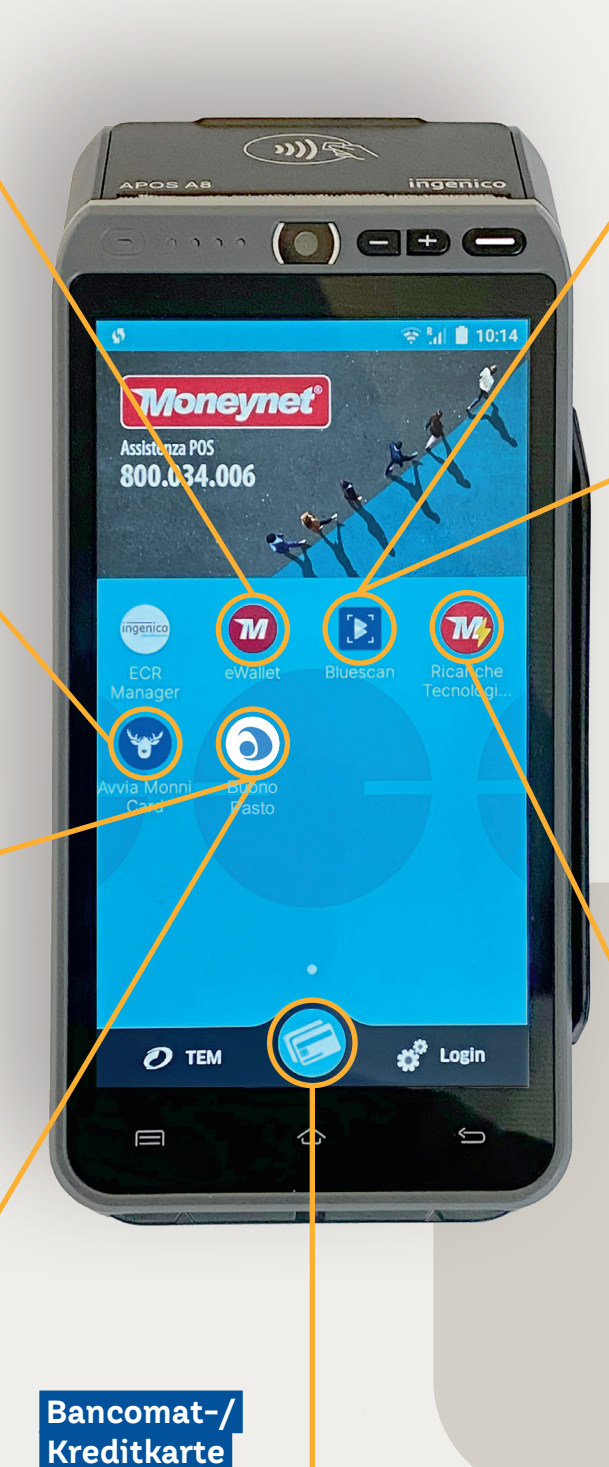

## **monni digital**

- $\rightarrow$  Bluescan
- $\rightarrow$  Betrag eingeben und bestätigen
- Strichcode mit dem POS-Gerät vom Smartphone des Kunden scannen

## **Bluecode**

- $\rightarrow$  Bluescan
- $\rightarrow$  Betrag eingeben und bestätigen
- Strichcode mit dem POS-Gerät vom Smartphone des Kunden scannen

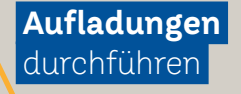

(wenn aktiviert)

- $\rightarrow$  Ricariche Tecnologiche
- $\rightarrow$  Selezione utente
- $\rightarrow$  Scelta categoria
- $\rightarrow$  Scelta prodotto
- $\rightarrow$  Telefonnummer eingeben (fals erforderlich)
- $\rightarrow$  Provisorischen Beleg ausdrucken und Daten kontrollieren
- $\rightarrow$  Aufladung bestätigen